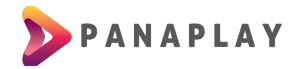

## **GUÍA PARA INSTALACIÓN DE APP EN SMART TV LG**

Para un Smart TV LG es bastante sencilla la instalación, solo tiene que ir a la tienda de aplicaciones (LG Content) y buscar con la palabra **IPTV Smarters**, y luego de encontrarlo tiene que instalarlo.

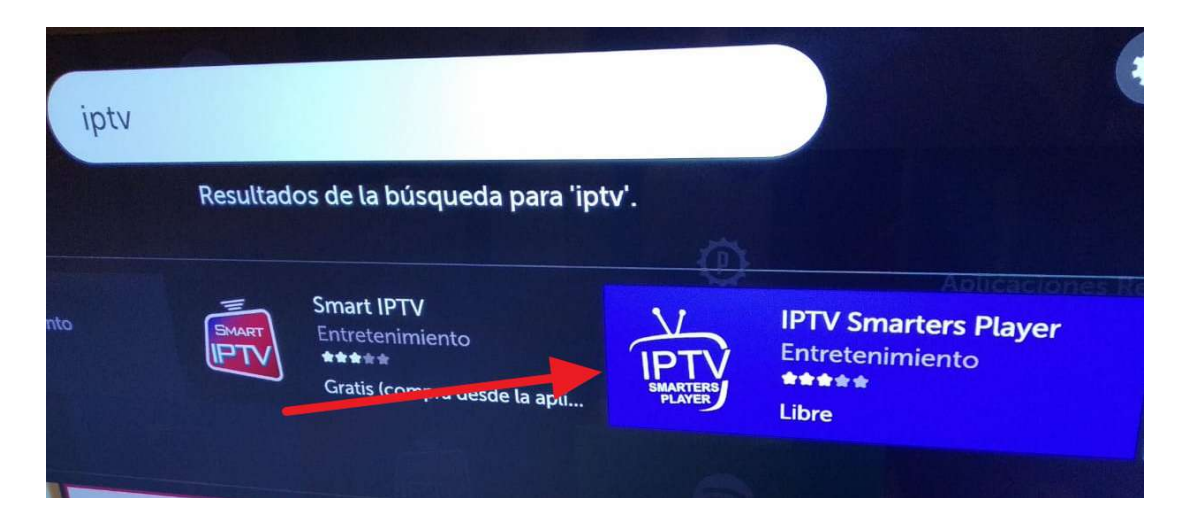

Al instalar la aplicación, podrás abrirla y verás una pantalla como la siguiente. En esta pantalla debe ingresar los datos que se le proporcionarán

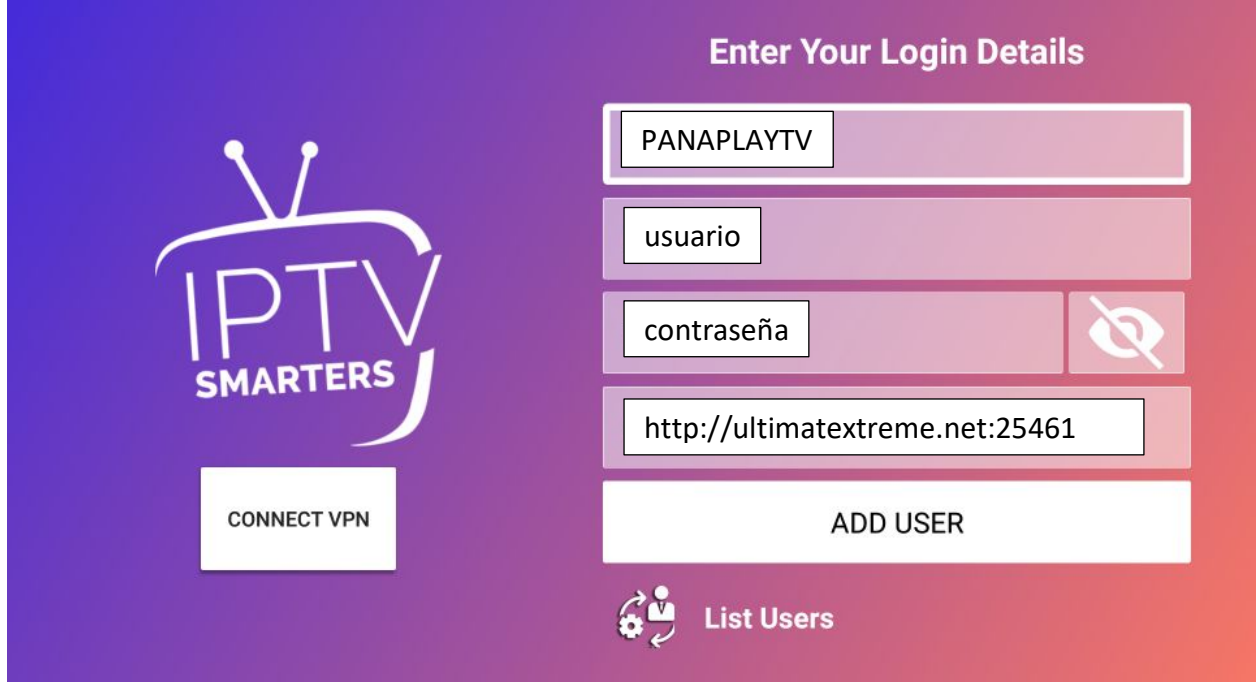

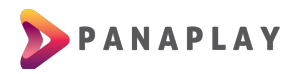

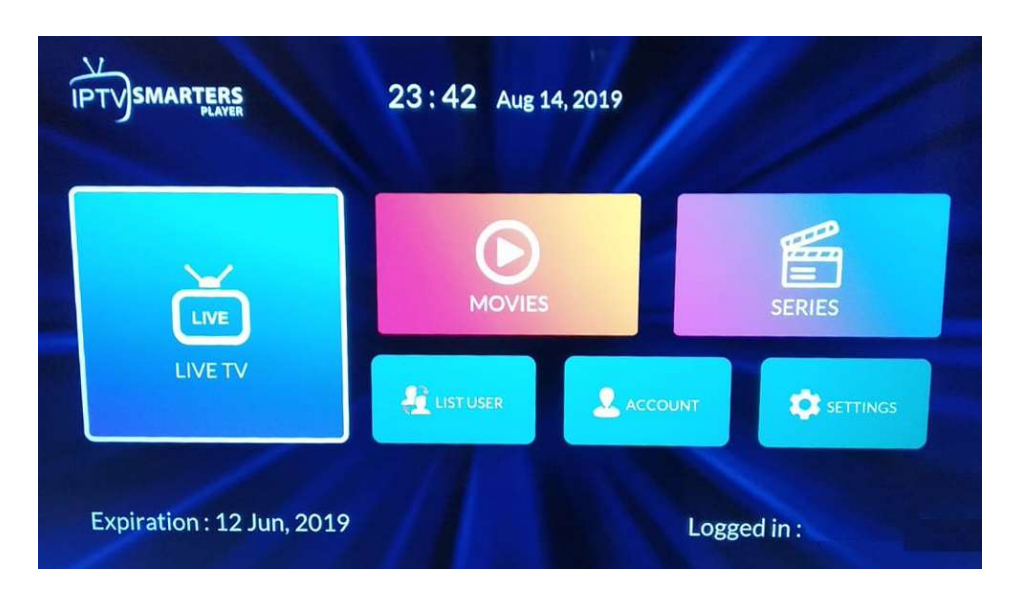

Podrás ver la siguiente pantalla luego que selecciones tu usuario:

Tendremos 3 secciones importantes:

- **LIVE TV**, acá están todos los canales ordenados por carpetas.
- **MOVIES**, acá las películas organizados por carpetas o categorías
- **SERIES**, acá las series organizadas por los títulos, y dentro los capítulos.

Si tiene algún problema con la señal de vídeo o congelamiento de la imagen, puede ingresar a la sección de Configuraciones (**Settings**) y luego a la sección **Stream Format**

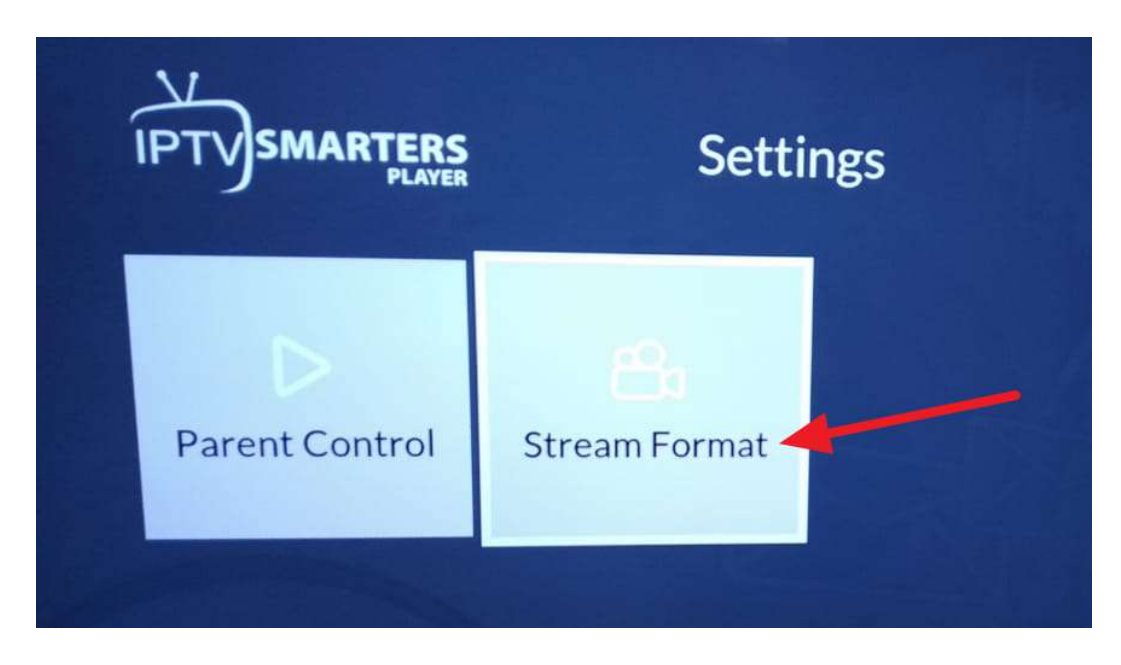

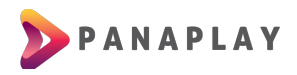

Tiene que asegurarse que este seleccionado la opción **.ts**, así no tendrá problemas con la reproducción de los canales y películas

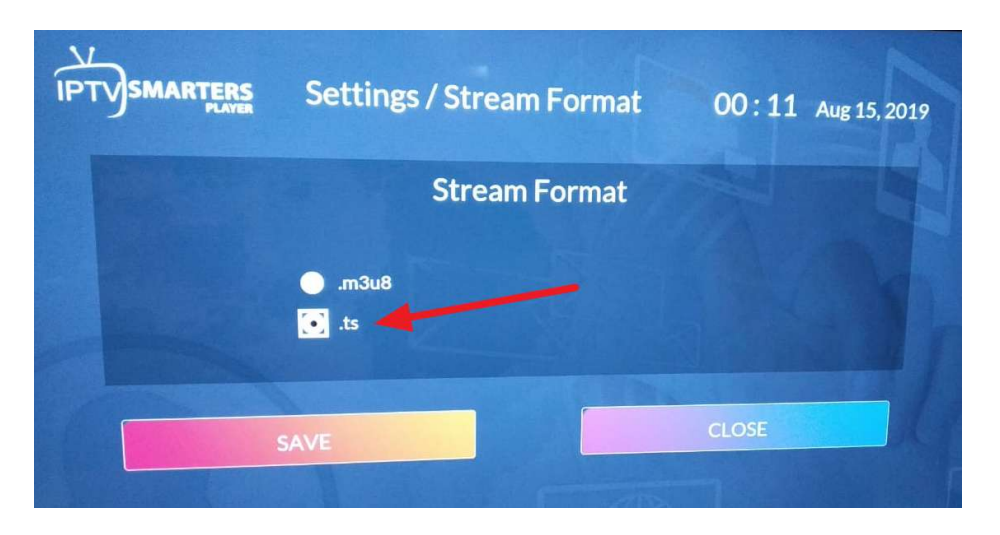

¡YA ESTÁS LISTO PARA DISFRUTAR DEL ENTRETENIMIENTO DE PANAPLAY TV!